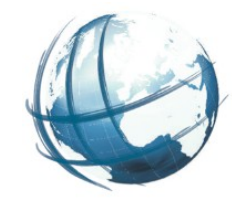

### Vervollständigung des PostNAS-Schemas und die Anpassung des NAS-Imports -

an Hand des AAA-Implementierungsmodells

Dr.-Ing. Peter Korduan, GDI-Service Rostock Salzburg, 04.07.2016

# GDI Service Rostock

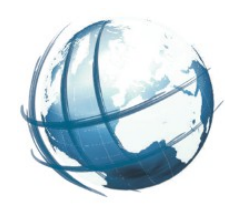

**Softwareentwicklung Schulung** Support Installation **Hosting** 

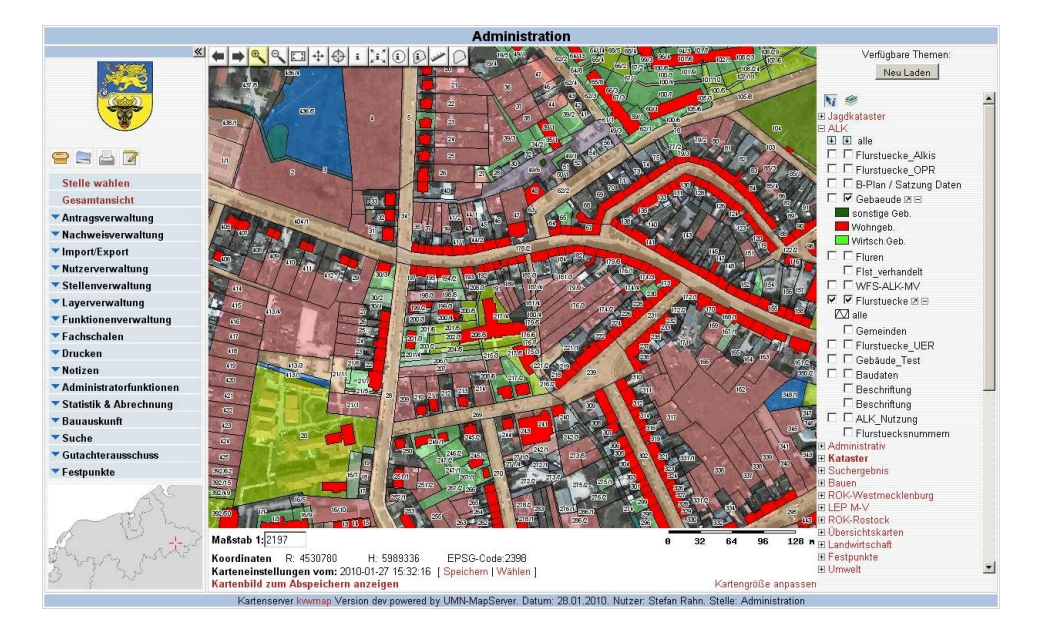

### WebGIS kvwmap

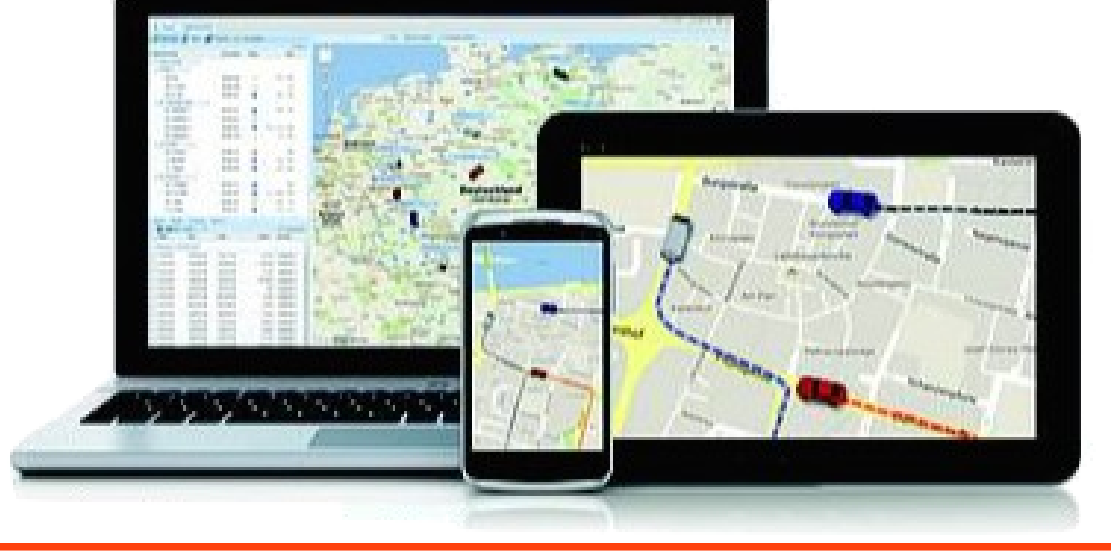

Fahrzeug Online Tracking

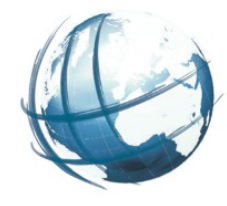

- Aktuelles PostNAS Datenbankschema für ogr2ogr umfasst nicht das vollständige AAA-Modell
	- 1)Folge: NAS-GML-Dateien werden nicht vollständig in die Datenbank übernommen
	- 2)Es fehlen Tabellen und Attribute
	- 3) ogr2ogr macht komplexe XML-Elemente f ach => doppelte Namen
	- 4)PostgreSQL hat Begrenzung in Länge der Tabellen und Attributnamen => doppelte Namen

Projekt beauftragt von:

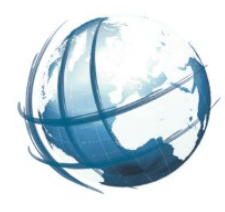

- Landkreis Vorpommern-Rügen, Stralsund
	- Markus Hentschel
- Land Rheinland-Pfalz
	- Landesamt für Vermessung und Geobasisinformation Rheinland-Pfalz, Koblenz
	- Stefan Schliebner
- Saarland
	- Landeamt für Vermessung, Geoinformation und Landentwicklung, Saarbrücken

# Lösungsansatz

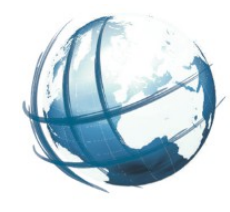

- 1)AAA-UML-Anwendungsschema in Implementierungsschema konvertieren (shapechange)
- 2)Modellelemente des Implementierungsschemas in Datenbank einlesen (xmi2db)
- 3)Datenbankschema der GML-Klassen erzeugen (db2classes)
- 4)Datenmodell für ogr2ogr ableiten (classes2ogr)
- 5)Filter zur Anpassung des vollständigen ogr Modells
- 6)Umbenennungsscript für einzulesenden NAS-Dateien unter Anwendung des Filters (nas2ogrgml)

# Aufgabenstellung

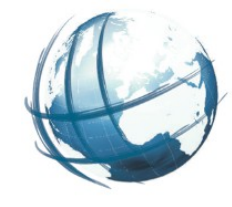

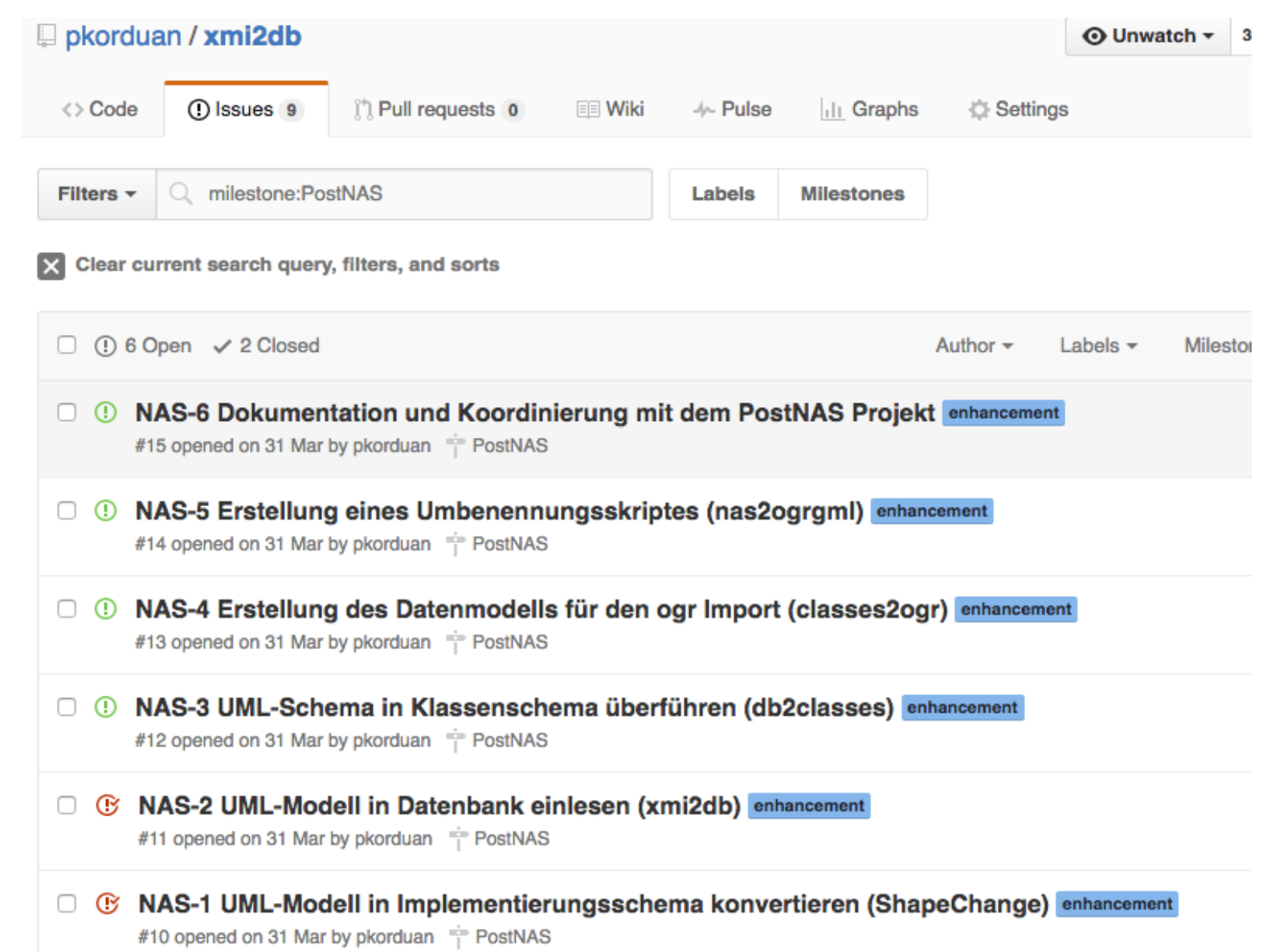

### NAS-1 UML-Modell in Implementierungsschema konvertieren (ShapeChange)

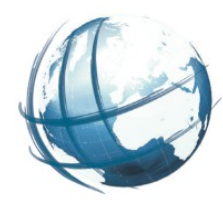

- Laut GeoInfoDok 6.0.1, Abschnitt 4.2 Normen und Standards, muss das konzeptionelle UML-Modell des AAA-Anwendungsschemas in ein Implementierungsschema konvertiert werden um ein Modell zu erhalten, welches zur NAS Schnittstelle passt.
- Die Erzeugung des Implementierungsschemas erfolgt mit dem Plug-In ShapeChange und der dazugehörigen Konf gurationsdatei mit den Konvertierungsregeln für das AAA-Modell. Der Export erfolgt aus Enterprise Architekt heraus in eine Metadata Interchange Datei (XMI) in der Version 1.0.
- Ergebnis:

http://gdi-service.de/xmi2db/xmis/

# EA-Katalog vom AAA-UML-Modell

### http://gdi-service.de/public/schemas/aaa/ea\_catalog\_uml\_modell/index.htm

adi-service.de/public/schemas/aaa/ea\_catalog\_uml\_model/index.htm

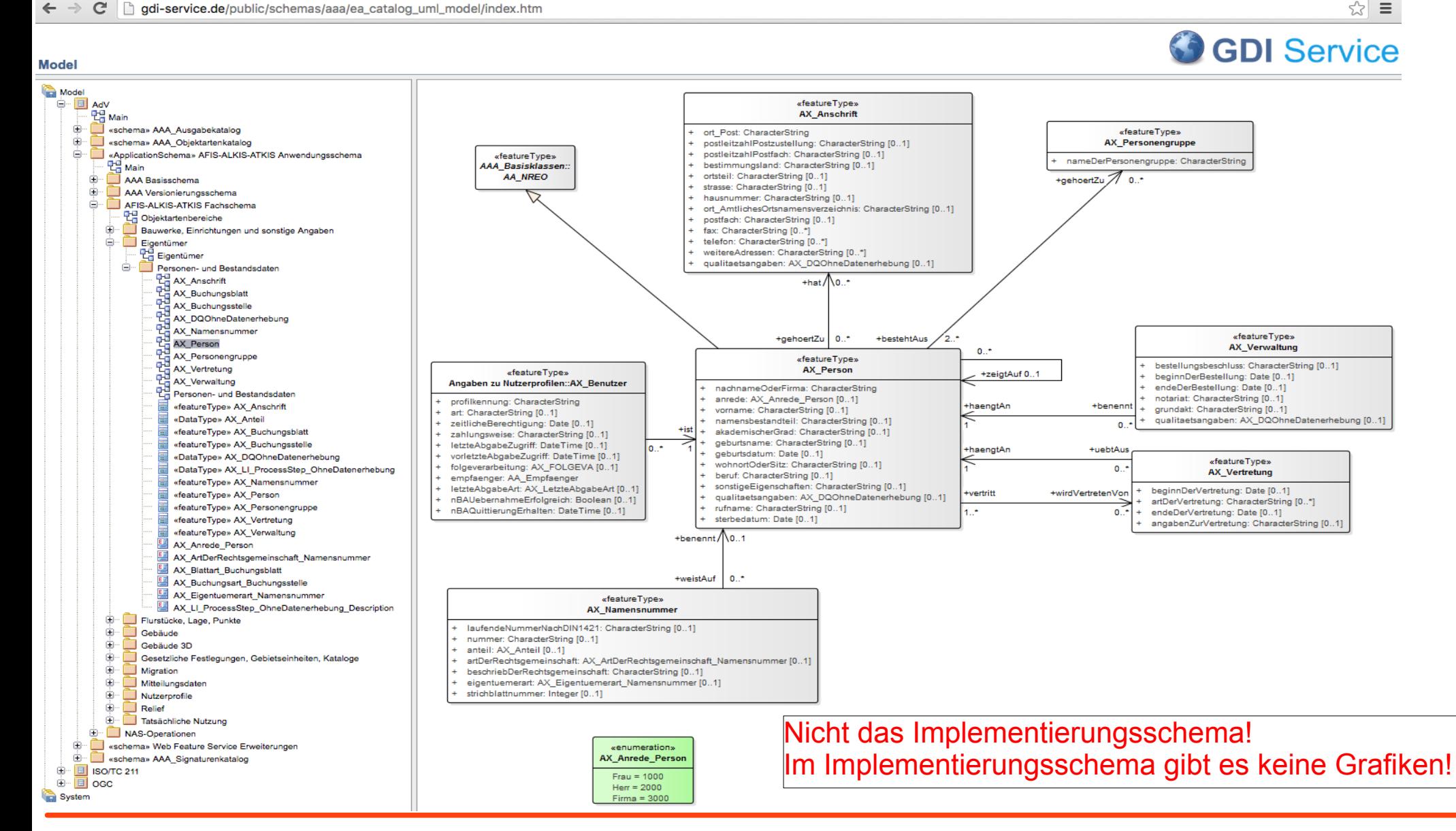

# EA-Katalog vom Implementierungsmodell

http://gdi-service.de/public/schemas/aaa/ea\_catalog\_implementierungsmodell/index.htm

«featureType» AX Vertretung

Class

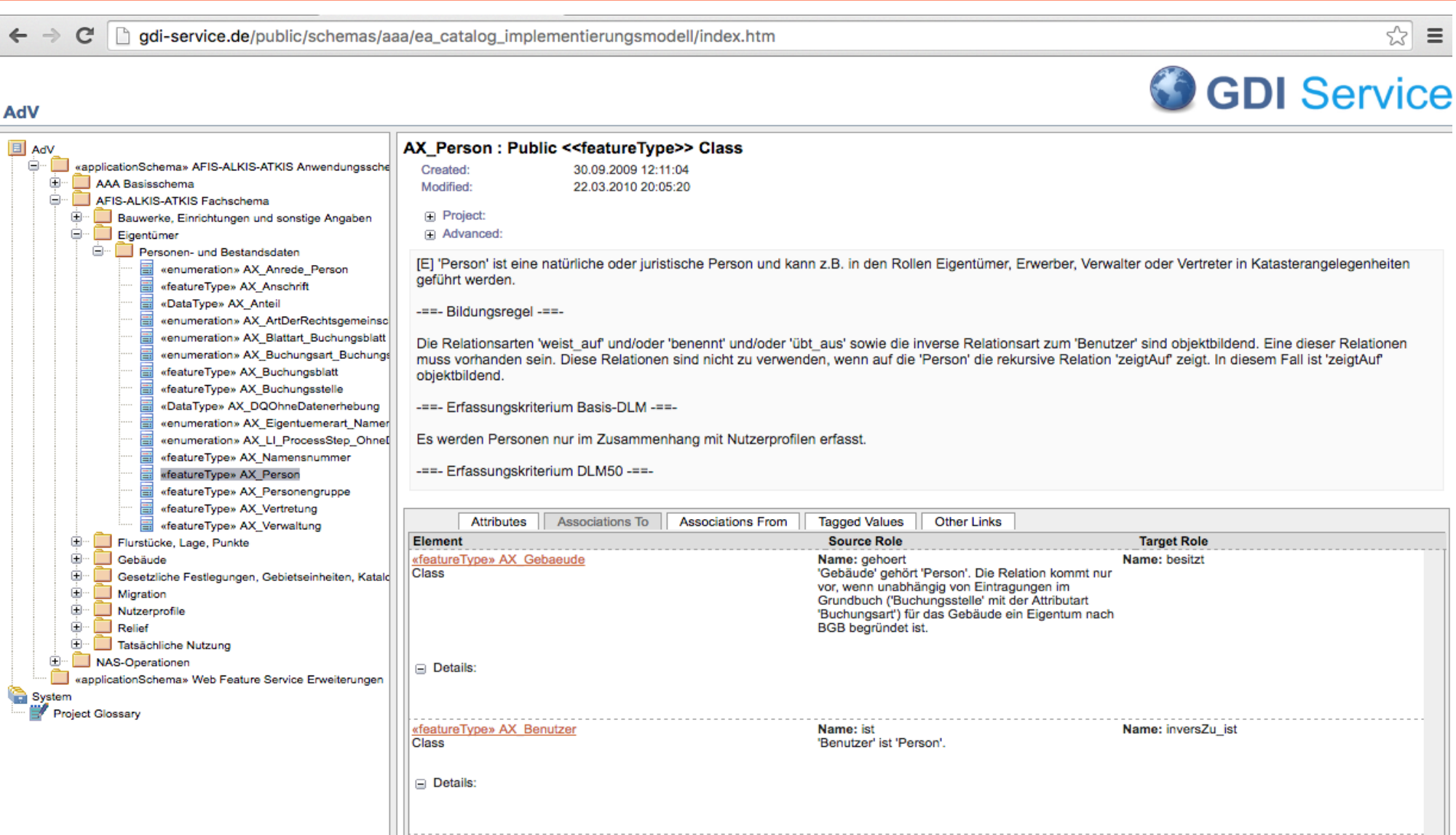

Name: haengtAn

Die Relation Vertretung' hängt an 'Person' sagt

Name: uebtAus

Die 'Person' üht die 'Vertretung' in

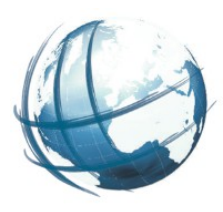

# AAA-Implementierungsmodell XMI-Datei

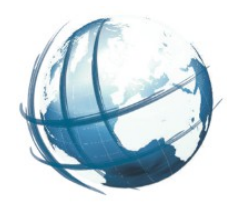

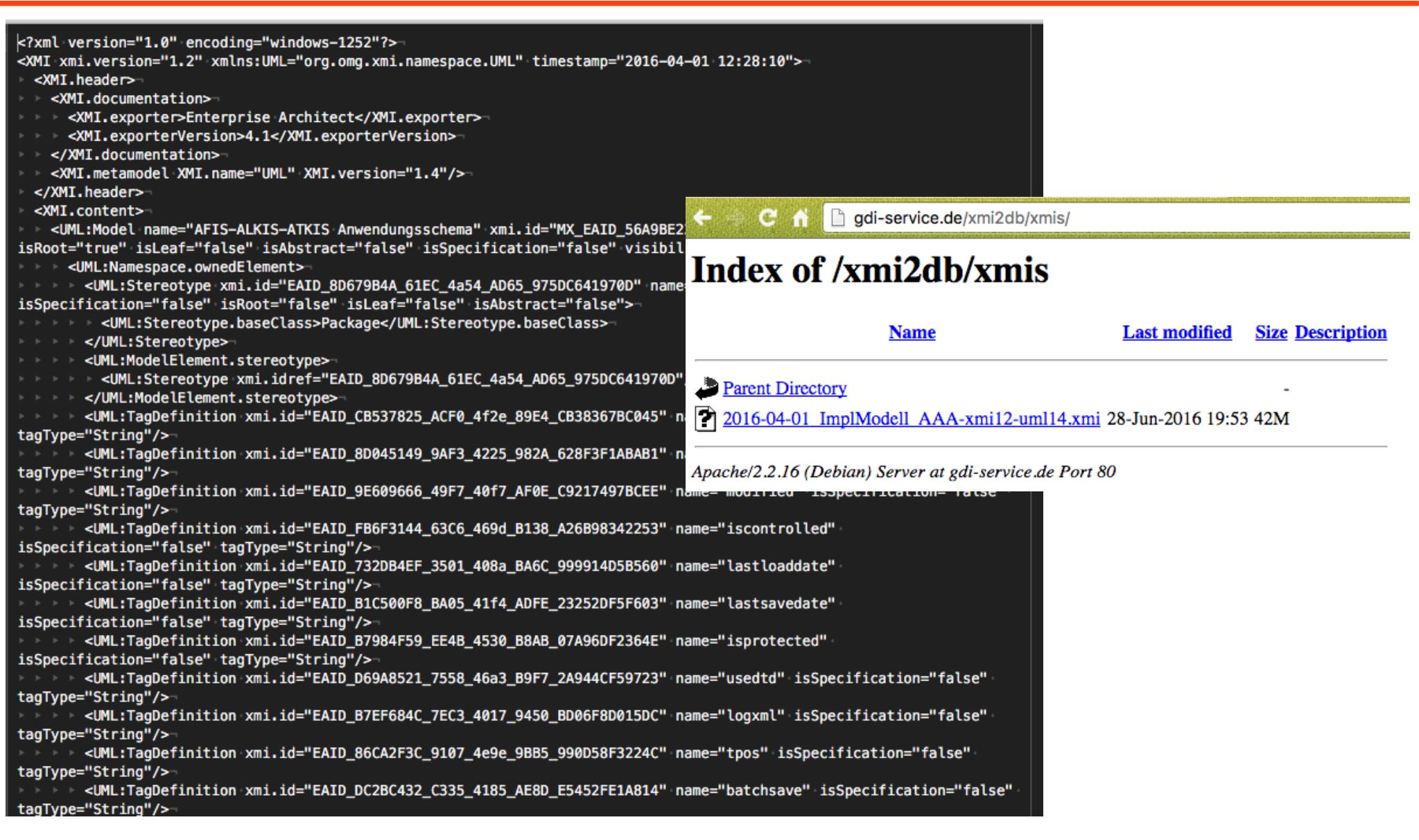

## NAS-2 UML-Modell in Datenbank einlesen (xmi2db)

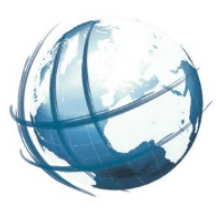

- Die im Schritt NAS-1 erzeugte XMI-Datei repräsentiert das Implementierungsschema als UML-Model in Form von XML.
- Es wird das Skript xmi2db weiterentwickelt, mit dem die UML-Dinge (Klassen, Generalisierungen, Typen, Assoziationen etc.) in eine PostgreSQL Datenbank geschrieben werden. Im Ergebnis gibt es die befüllten Tabellen für UML-Klassen, UML-Attribute, Klassengeneralisierungen, Beziehungen, Stereotypen und Datentypen. Die Inhalte dieser Datenbank bilden das gesamte ALKIS Schema als Meta-Schema ab.
- Das Ergebnis ist
	- 1. PHP-Skript xmi2db und
	- 2. ein Datenbankschema alkis\_uml gefüllt mit den entsprechenden Modellelementen.

### xmi2db

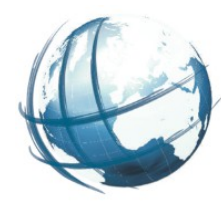

52

### ● xmi-Datei auswählen

- Zielschema auswählen
- Befüllung starten

gdi-service.de/xmi2db/  $\epsilon$  and

#### xmi2db

xmi2db überträgt die UML-Modell Elemente der ausgewählten xmi Datei in das ausgewählte Datenbank Schema. Eingelesen werden nur die Elemente ab dem ausgewählten Basispacket.

#### Datejauswahl

Zur Auswahl weiterer Dateien diese vorher auf dem Server in das Unterverzeichnis xmis dieser Anwendung ablegen.

2016-04-01\_ImplModell\_AAA-xmi12-uml14.xmi

#### Schemaauswahl/-eingabe

Das Schema wird entsprechend der gewählten Konfiguration in der Datenbank "kvwmapsp" angelegt.

#### BasePackageauswahl/-eingabe

Bei einem EA-Export dex XPlan-Modells "XPlanGML 4.1" wählen, bei einem ArgoUML Export leer lassen oder ein Package eintragen, falls man nur das eine laden möchte.

7 Tabellen vor dem Einlesen leeren

Argo Export mit ISO19136 Profil

✔ Fülle DB mit XMI Inhalten

### xmi2db

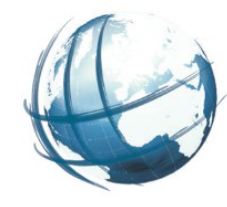

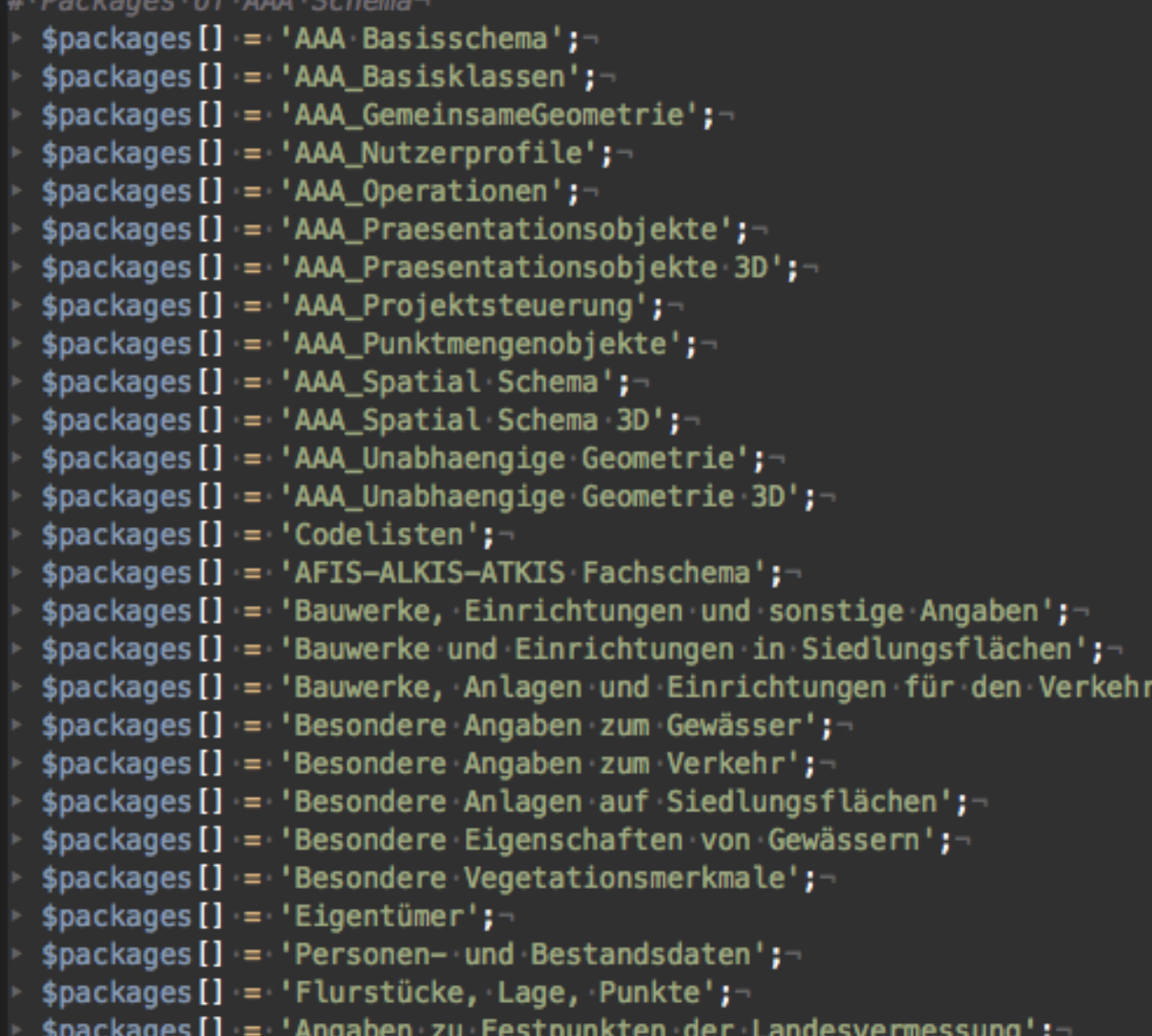

#### **Erweiterung PostNAS Schema 13**

÷

### Ausgabeprotokoll

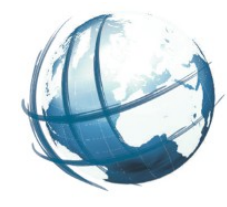

 $C<sub>n</sub>$ gdi-service.de/xmi2db/use-xmi2db.php?truncate=1&file=x

Übergeordnetes:

8 Stereotypes in die DB geschrieben. 100 TagDefinitions in die DB geschrieben. 71 DataTypes in die DB geschrieben.

#### Package: AAA Basisschema

AAA Basisschema AAA Basisklassen Objektbereich: AAA Basisklassen Klasse: AA Fachdatenobjekt 16 taggedValues in die DB geschrieben. 2 Attribute in die DB geschrieben. Klasse: AA NREO 13 taggedValues in die DB geschrieben. 0 Attribute in die DB geschrieben. Klasse: AA ZUSO 13 taggedValues in die DB geschrieben. 0 Attribute in die DB geschrieben. Klasse: AA Objekt 13 taggedValues in die DB geschrieben. 4 Attribute in die DB geschrieben. Klasse: AA REO 14 taggedValues in die DB geschrieben. 0 Attribute in die DB geschrieben. Klasse: AA AdVStandardModell 8 taggedValues in die DB geschrieben. 20 Attribute in die DB geschrieben. Klasse: AA Lebenszeitintervall 13 taggedValues in die DB geschrieben. 2 Attribute in die DB geschrieben. Klasse: AA Fachdatenverbindung 13 taggedValues in die DB geschrieben. 2 Attribute in die DB geschrieben. Klasse: AA Modellart 16 taggedValues in die DB geschrieben. 2 Attribute in die DB geschrieben. 9 Klassen in die DB geschrieben. 59 Generalisierungen in die DB geschrieben. 10 Assoziationen in die DB geschrieben.

# UML Tabellen in Schema aaa\_uml

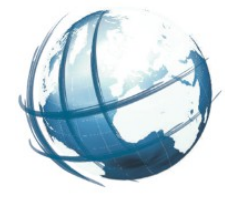

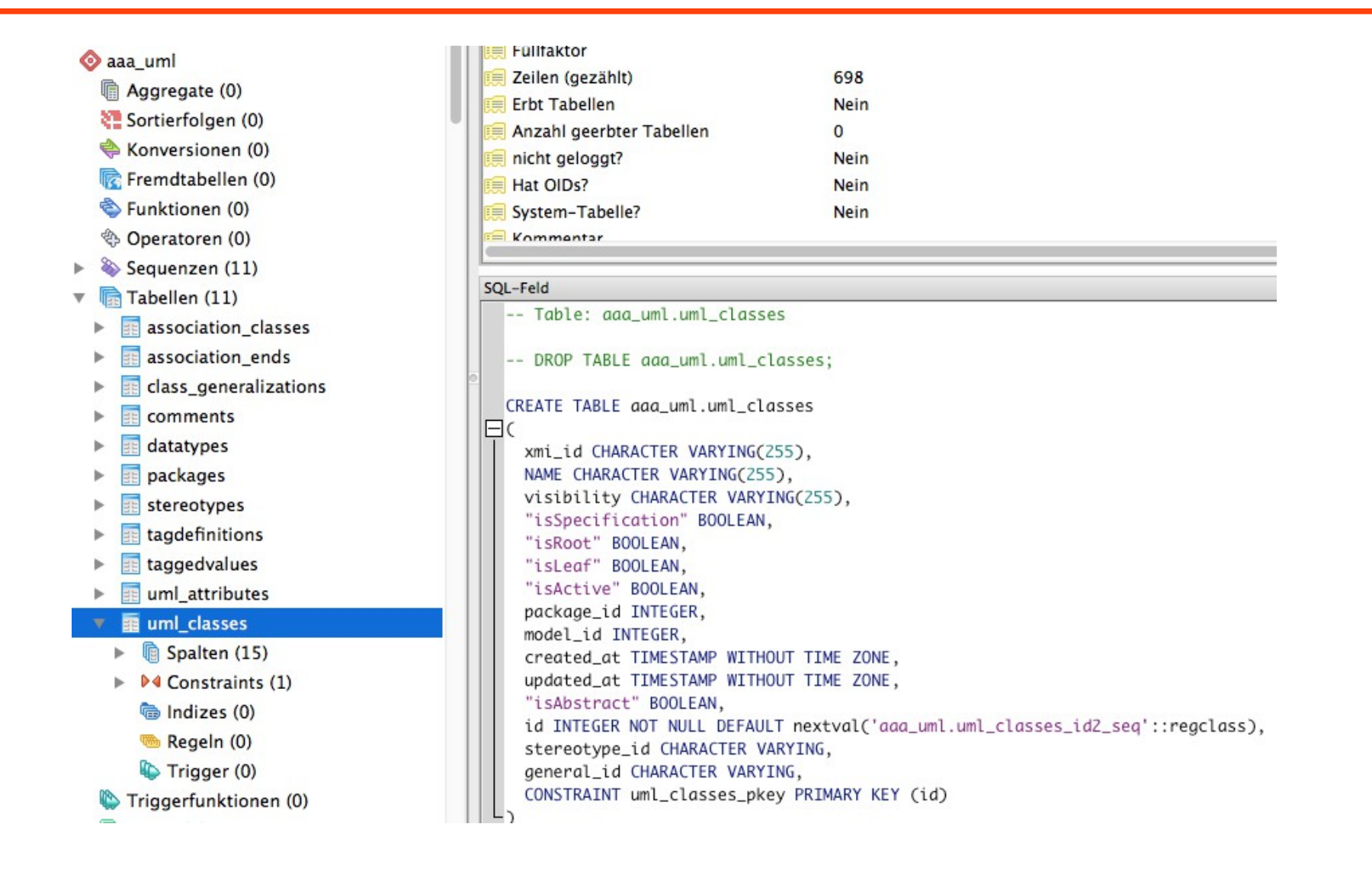

## Tabelle uml\_classes

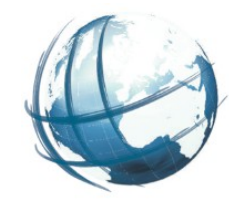

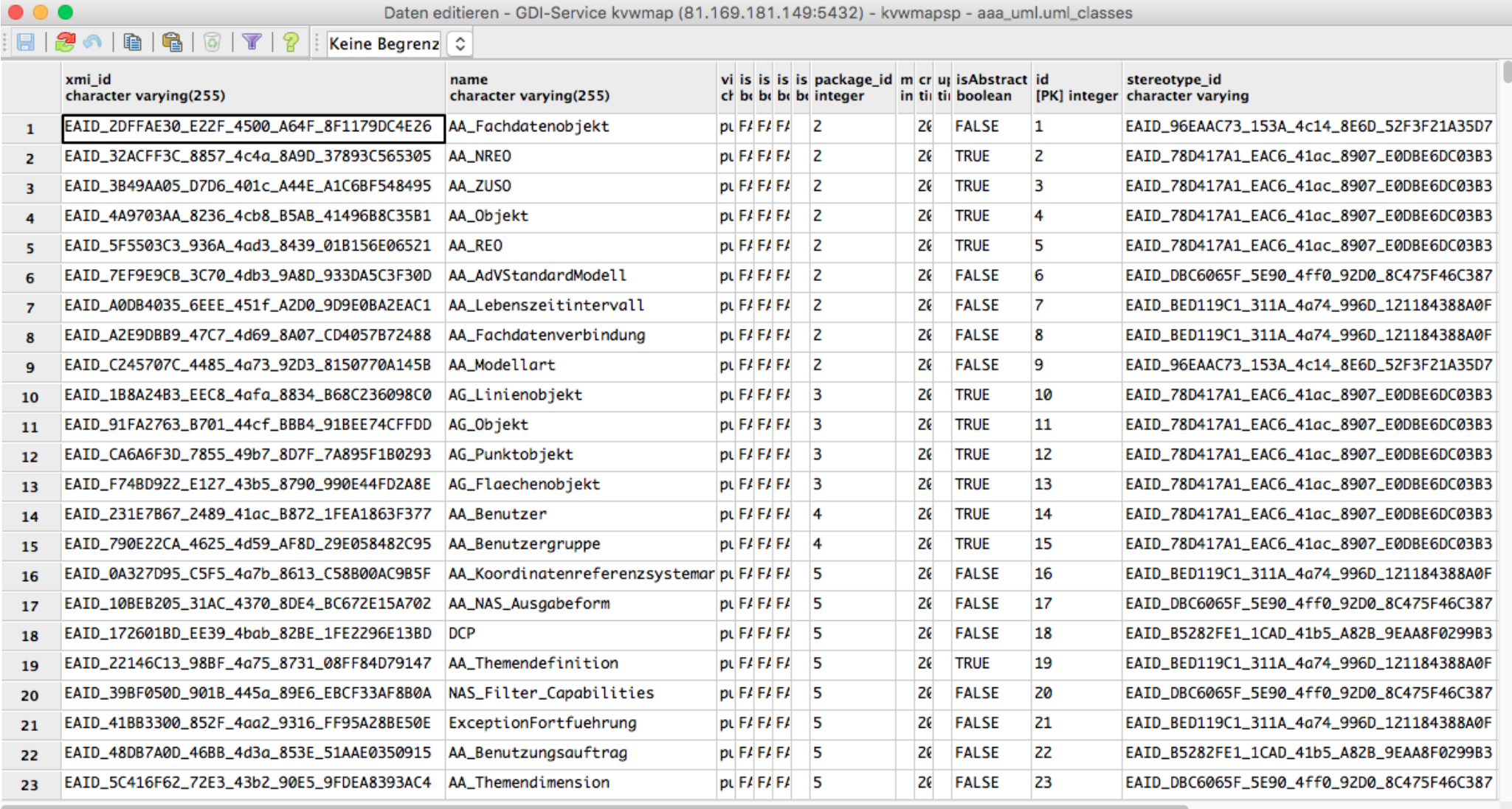

698 Zeilen.

# Tabelle uml\_attributes

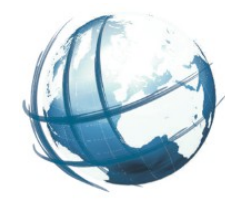

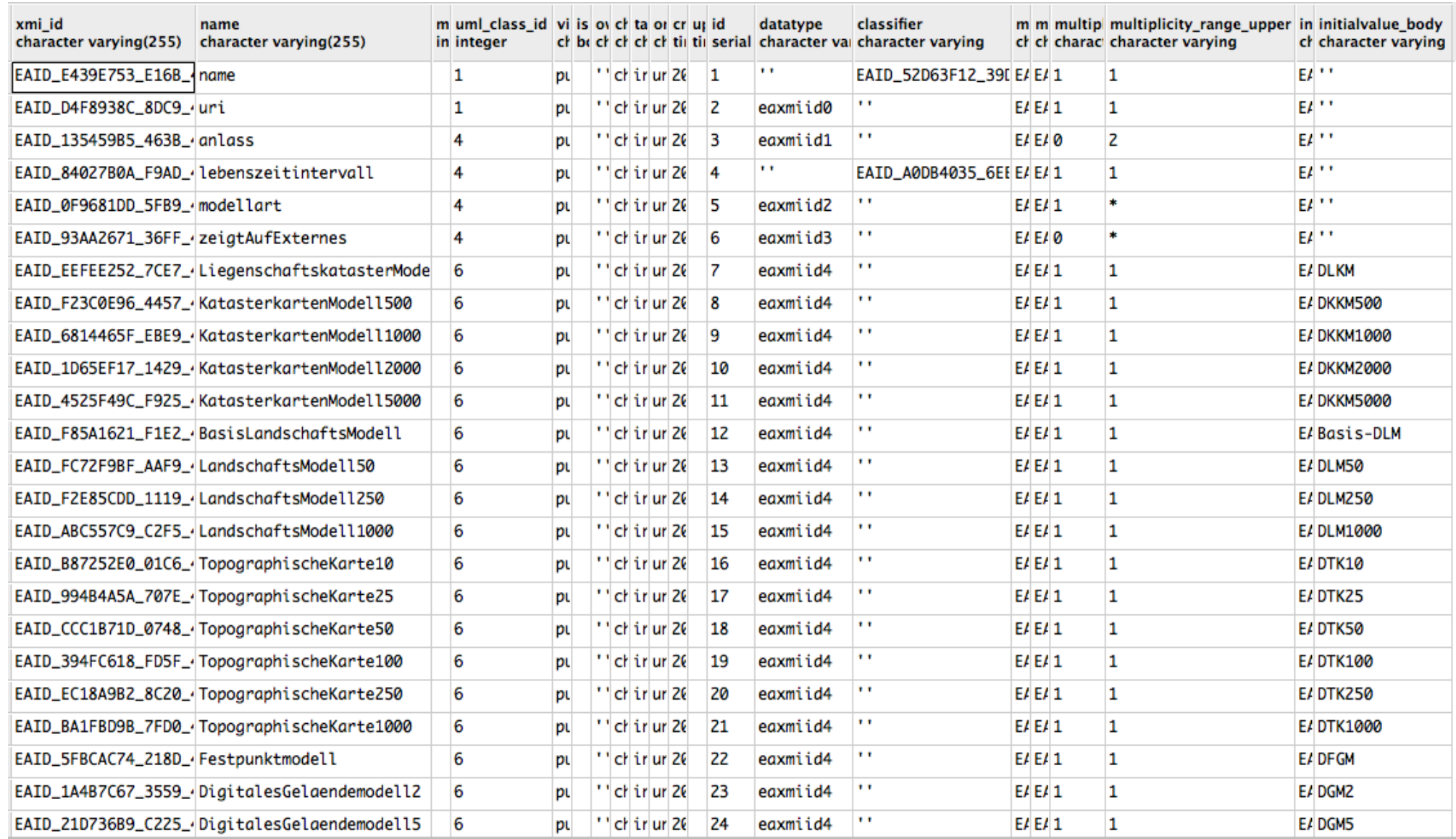

# Tabelle class\_generalizations

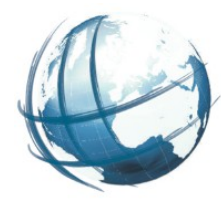

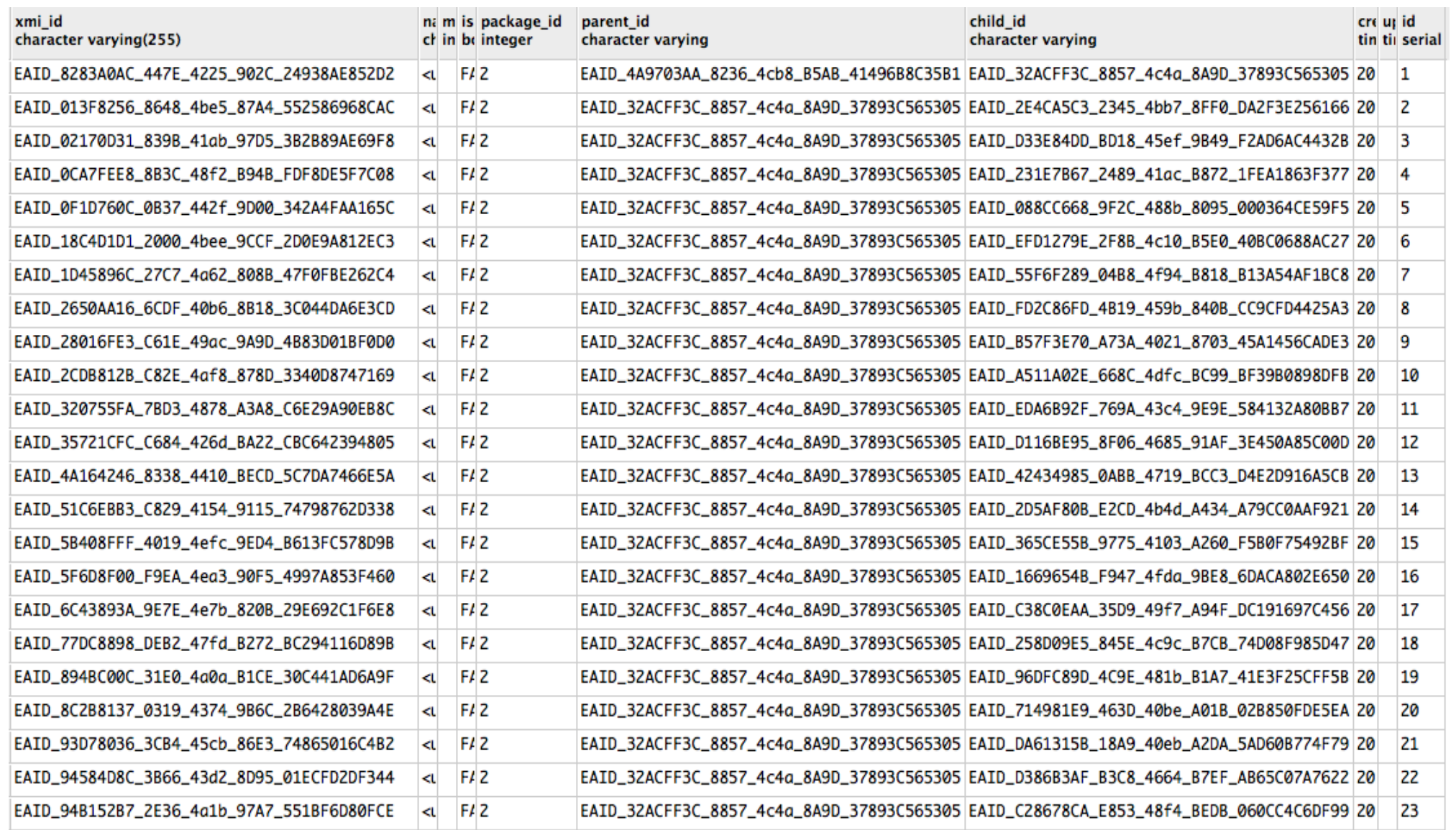

## NAS-3 UML-Schema in Klassenschema überführen (db2classes)

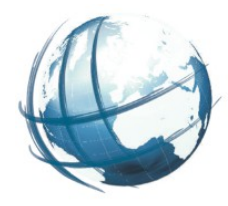

- Aus aaa uml Datenbank =>
- Pro Datatype ein Datentyp in Postgres
- Pro CodeListe, Enumeration und FeatureType je eine Tabelle
- Generalisierte Tabellen erben alle Attribute von Generalisierung
- AAA-Datentypen als Typen der FeatureType Attribute
- $\bullet$  Attribute mit Multiplizität  $> 1 \Rightarrow$  Arrays
- Assoziationen als Attribute der FeatureTypen
- Das Ergebnis ist
	- 1. PHP-Skript db2classes und
	- 2. ein Datenbankschema alkis\_gml mit allen Klassen und Beziehungen die es in ALKIS gibt.

### db2classes

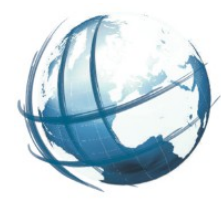

G n c gdi-service.de/xmi2db/db2classes/

#### **Get Enumerations**

#### **SELECT**

```
c.id,
        c.xmi_id,
        c.name
FROM
        aaa uml.packages p LEFT JOIN
        aaa_uml.uml_classes c ON p.id = c.package_id LEFT JOIN
        aaa uml.stereotypes s ON c.stereotype id = s.xmi id
WHERE
```

```
lower(s.name) = 'enumeration' ANDp.name IN ('AAA Basisschema', 'AAA Basisklassen', 'AAA GemeinsameGeometrie', 'AAA Nutzerprofile', 'AAA Operationen', 'AA
```
# Abfrage der Attribute einer Enumeration

Create Enumeration: AA AdVStandardModell (EAID 7EF9E9CB 3C70 4db3 9A8D 933DA5C3F30D) **Get Attributes:** 

```
SELECT
        a.name AS name,
        CASE
                WHEN d.name IS NULL THEN cc.name
                ELSE d.name
        END AS datatype,
        CASE
                WHEN d.name IS NULL THEN cs.name
                ELSE ds.name
        END AS stereotype,
        CASE
                WHEN d.name IS NULL THEN CASE
                        WHEN cs.name IS NULL THEN NULL
                        ELSE 'UML-Classifier'
                END
                ELSE 'UML-DataType'
        END AS attribute type,
        a.multiplicity range lower::integer,
        a.multiplicity range upper,
        a.initialvalue body
FROM
        aaa uml.uml classes c JOIN
        aaa uml.uml attributes a ON c.id = a.uml class id LEFT JOIN
        aaa uml.datatypes d ON a.datatype = d.xmi id LEFT JOIN
        aaa uml.uml classes dc ON d.name = dc.name LEFT JOIN
        aaa uml.stereotypes ds ON dc.stereotype id = ds.xmi id Left JOIN
        aaa uml.uml classes cc ON a.classifier = cc.xmi id LEFT JOIN
        aaa_uml.stereotypes cs ON cc.stereotype_id = cs.xmi_id
WHERE
       uml class id = 6
```
## Table Create Statement und Inserts

```
CREATE TABLE IF NOT EXISTS aa advstandardmodell (
        wert character varving.
        beschreibung character varving,
        CONSTRAINT aa advstandardmodell pkey PRIMARY KEY (wert)
INSERT INTO aa advstandardmodell (wert, beschreibung) VALUES
('DLKM', 'LiegenschaftskatasterModell'),
('DKKM500', 'KatasterkartenModell500'),
('DKKM1000', 'KatasterkartenModell1000'),
('DKKM2000', 'KatasterkartenModell2000'),
('DKKM5000', 'KatasterkartenModel15000'),
('Basis-DLM', 'BasisLandschaftsModell'),
('DLM50', 'LandschaftsModell50'),
('DLM250', 'LandschaftsModell250'),
('DLM1000', 'LandschaftsModell1000'),
('DTK10', 'TopographischeKarte10'),
('DTK25', 'TopographischeKarte25'),
('DTK50', 'TopographischeKarte50'),
```

```
('DTK100', 'TopographischeKarte100'),
('DTK250', 'TopographischeKarte250'),
('DTK1000', 'TopographischeKarte1000'),
('DFGM', 'Festpunktmodell'),
('DGM2', 'DigitalesGelaendemodell2'),
('DGM5', 'DigitalesGelaendemodell5'),
('DGM25', 'DigitalesGelaendemodell25'),
```

```
('DGM50', 'Digitales Gelaendemodell50');
```
) WITH OIDS:

# Abfragen und Erzeugen der CodeListen

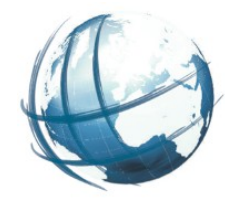

#### **Get CodeList**

#### **SELECT** c.id, c.name. c.xmi id **FROM** aaa uml.packages p LEFT JOIN aaa uml.uml classes c ON p.id = c.package id LEFT JOIN aaa uml.stereotypes s ON c.stereotype id = s.xmi id WHERE s.name LIKE '%odeList' AND p.name IN ('AAA Basisschema', 'AAA Basisklassen', 'AAA GemeinsameGeometrie', 'AAA Nutzerprofile', 'AAA Opera

#### CodeList: AA BesondereMeilensteinkategorie (EAID 5E3C3EA9 23D6 4310 9FFD 9C9253D33E7A)

```
CREATE TABLE IF NOT EXISTS aa besonderemeilensteinkategorie (
        id integer,
        name character varying,
        status character varying,
        definition text,
        additional information text,
        CONSTRAINT aa besonderemeilensteinkategorie pkey PRIMARY KEY (id)
 WITH OIDS;
```
# GML Klassen in Schema aaa\_classes

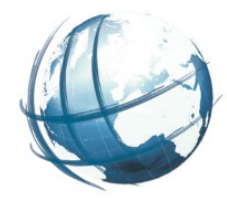

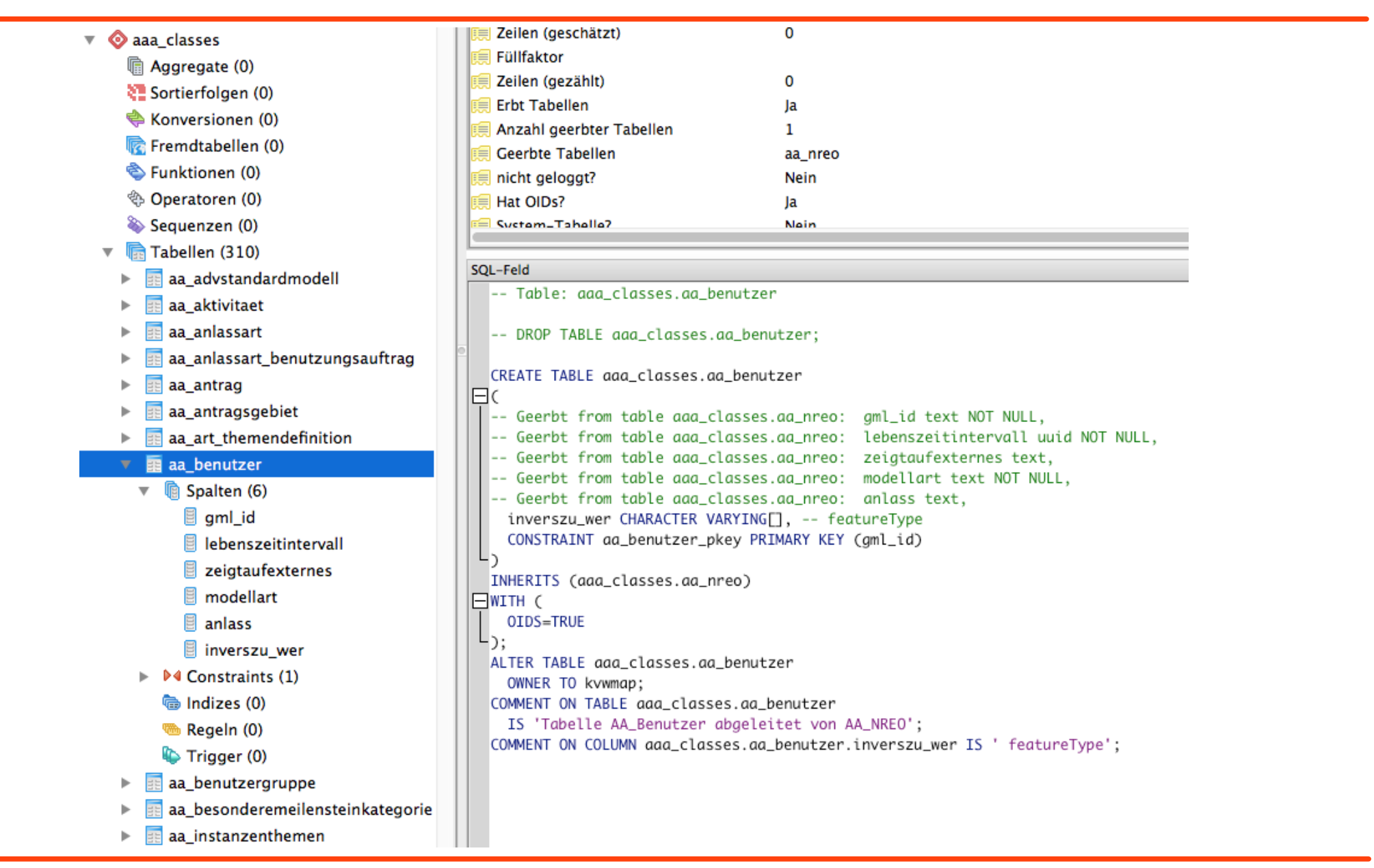

# Umsetzung von 1:n Associations

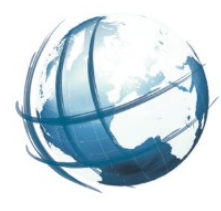

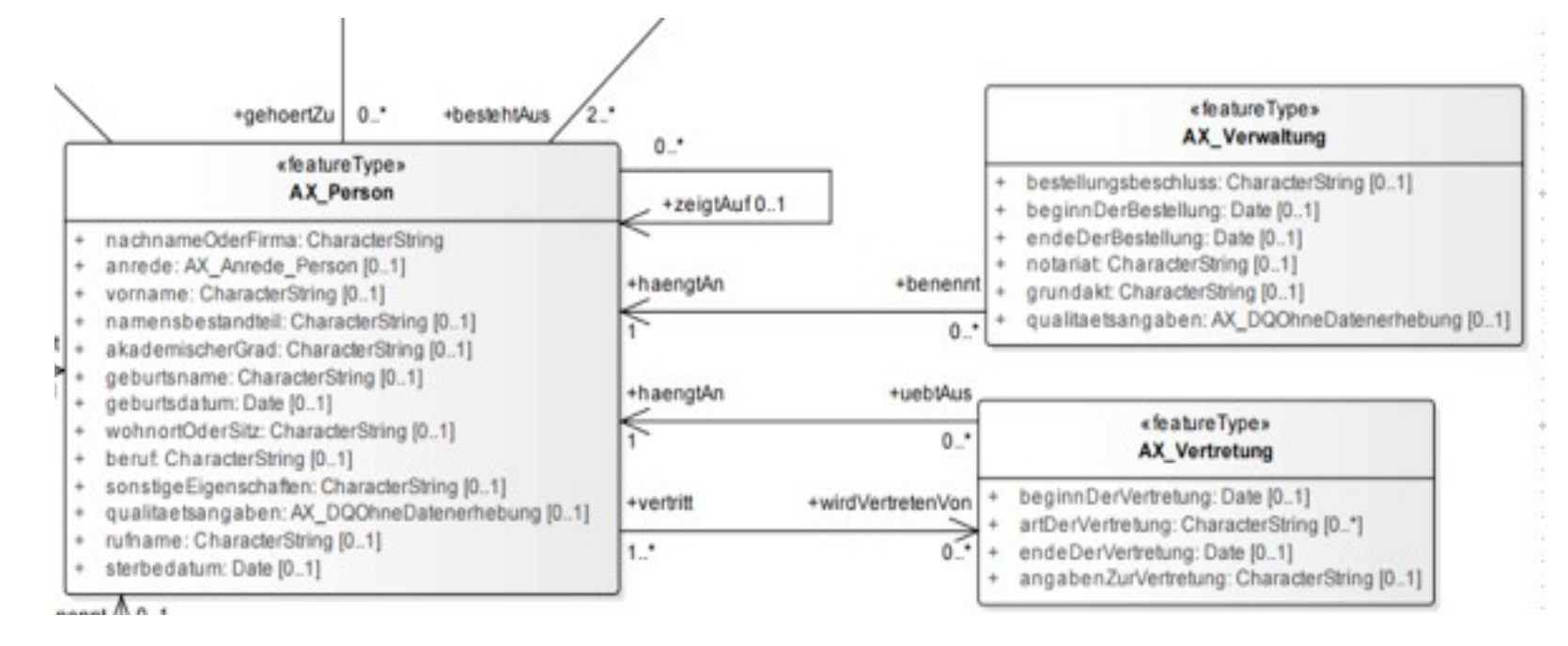

...

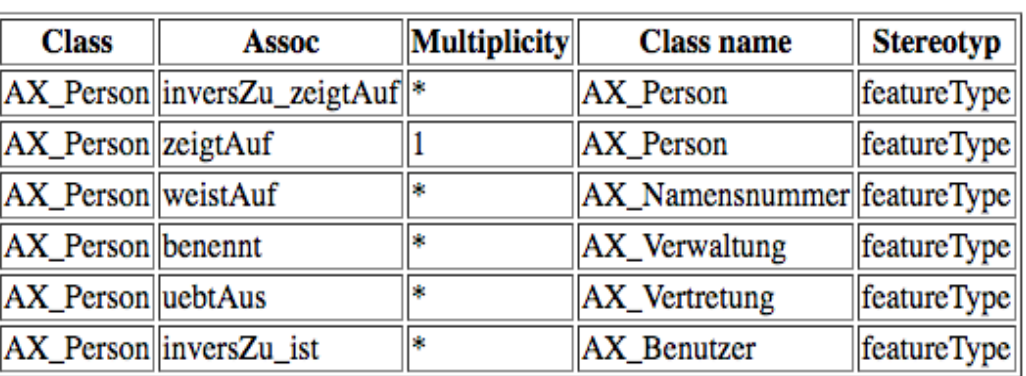

inversZu\_zeigtAuf..text[] zeigtAuf..................text benennt..................text[] uebtAus.........….....text[] wirdVertretenVon...text[]

# Abfragen der 1:n Relationen

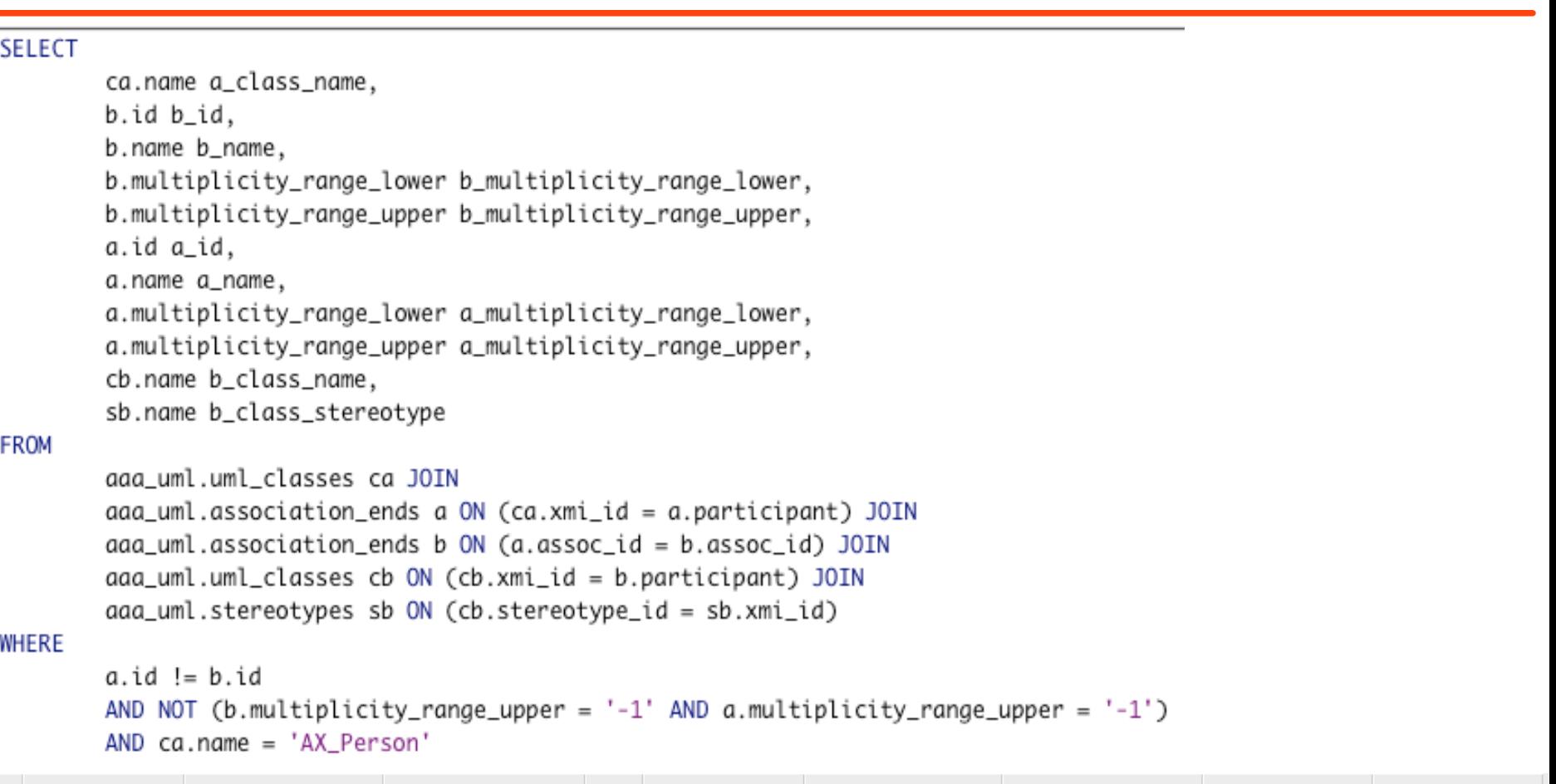

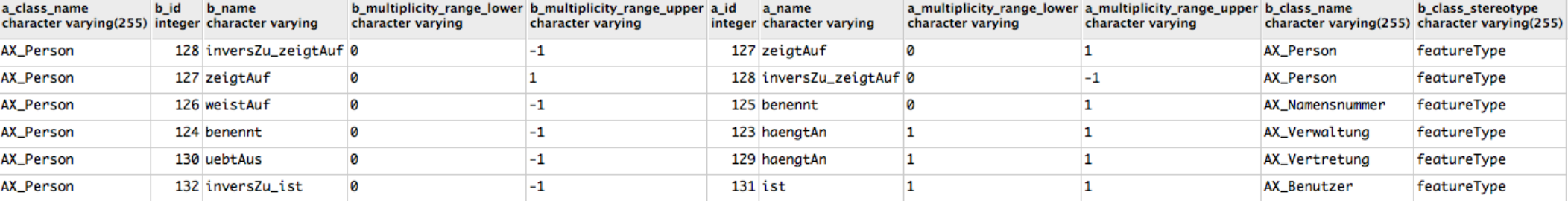

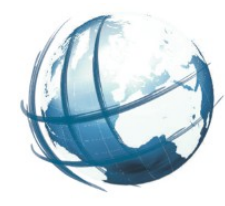

• OGR-Bibliothek unterstützt nur f aches Datenschema --> verschachtelte Typen "f ach machen":

 verschachtelte Attribute als zusätzliche Attribute in die Tabelle des FeatureTyps übernehmen

```
<AX Flurstueck qml:id="DEMVAL76Z0001XfS">
  <anlass>000000</anlass>
  <lebenszeitintervall>
    <AA Lebenszeitintervall>
      \langlebeginnt>2014-08-01T07:57:17Z</beginnt>
    </AA Lebenszeitintervall>
  </lebenszeitintervall>
```
CREATE TABLE ax flurstueck ( anlass VARCHARII, beginnt CHARACTER (20),

# Class diagram AX\_Buchungsstelle

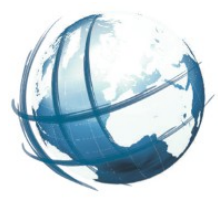

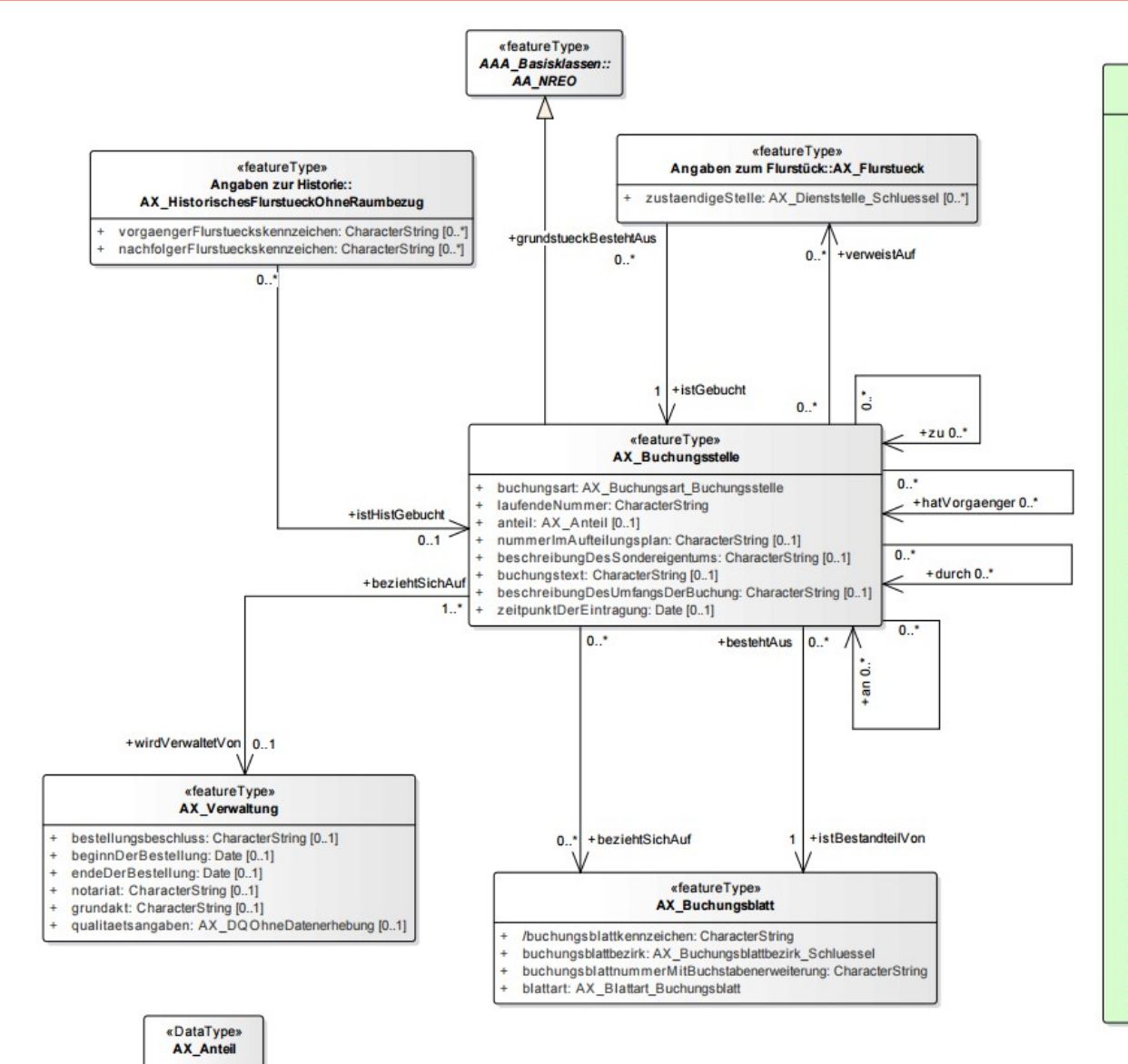

**AX\_Buchungsart\_Buchungsstelle**  $G$ nindstück = 1100 Aufgeteiltes Grundstück WEG = 1101 Aufgeteiltes Grundstück Par. 3 Abs. 4 GBO = 1102 Ungetrennter Hofraum = 1200 Wohnungs-/Teileigentum = 1301 Miteigentum Par. 3 Abs. 4 GBO = 1302 Anteil am ungetrennten Hofraum = 1303 Aufgeteilter Anteil Wohnungs-/Teileigentum = 1401 Aufgeteilter Anteil Miteigentum Par. 3 Abs. 4 GBO = 1402 Aufgeteilter Anteil am ungetrennten Hofraum = 1403 Anteil an Wohnungs-/Teileigentumsanteil = 1501 Anteil an Miteigentumsanteil Par. 3 Abs. 4 GBO = 1502 Anteil am Anteil zum ungetrennten Hofraum = 1503  $Frbbaurecht = 2101$ Untererbbaurecht =  $2102$ Gebäudeeigentum = 2103  $F$ ischereirecht = 2104 Bergwerksrecht = 2105 Nutzungsrecht =  $2106$ Realgewerberecht = 2107 Gemeinderecht = 2108 Stavenrecht =  $2109$ Hauberge =  $2110$ Aufgeteiltes Erbbaurecht WEG = 2201 Aufgeteiltes Untererbbaurecht WEG = 2202 Aufgeteiltes Recht Par. 3 Abs. 4 GBO = 2203 Aufgeteiltes Recht, Körperschaft = 2204 Aufgeteiltes Gebäudeeigentum = 2205 Wohnungs-/Teilerbbaurecht = 2301 Wohnungs-/Teiluntererbbaurecht = 2302 Erbbaurechtsanteil Par. 3 Abs. 4 GBO = 2303 Anteiliges Recht, Körperschaft = 2304 Anteil am Gebäudeeigentum = 2305 Aufgeteilter Anteil Wohnungs-/Teilerbbaurecht = 2401 Aufgeteilter Anteil Wohnungs-/Teiluntererbbaurecht = 2402 Aufgeteilter Erbbaurechtsanteil Par. 3 Abs. 4 GBO = 2403 Aufgeteiltes anteiliges Recht, Körperschaft = 2404 Aufgeteilter Anteil am Gebäudeeigentum = 2405 Anteil am Wohnungs-/Teilerbbaurechtsanteil = 2501 Anteil am Wohnungs-/Teiluntererbbaurechtsanteil = 2502 Anteil am Erbbaurechtsanteil Par. 3 Abs. 4 GBO = 2503 Anteil am anteiligen Recht, Körperschaft = 2504 Anteil am Anteil zum Gebäudeeigentum = 2505 Vermerk subjektiv dinglicher Rechte (Par. 9 GBO) = 3100 Stockwerkseigentum = 4100 Von Buchungspflicht befreit Par. 3 Abs. 2 GBO = 5101 Anliegerflurstück = 5200 Anliegerweg = 5201 Anliegergraben = 5202 Anliegerwasserlauf, Anliegergewässer = 5203 Nicht gebuchtes Fischereirecht = 6101

«enumeration»

#### **Erweiterung PostNAS Schema 28**

+ zaehler: Real nenner: Real

# Class diagram AX\_Person

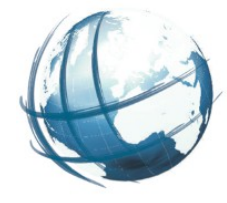

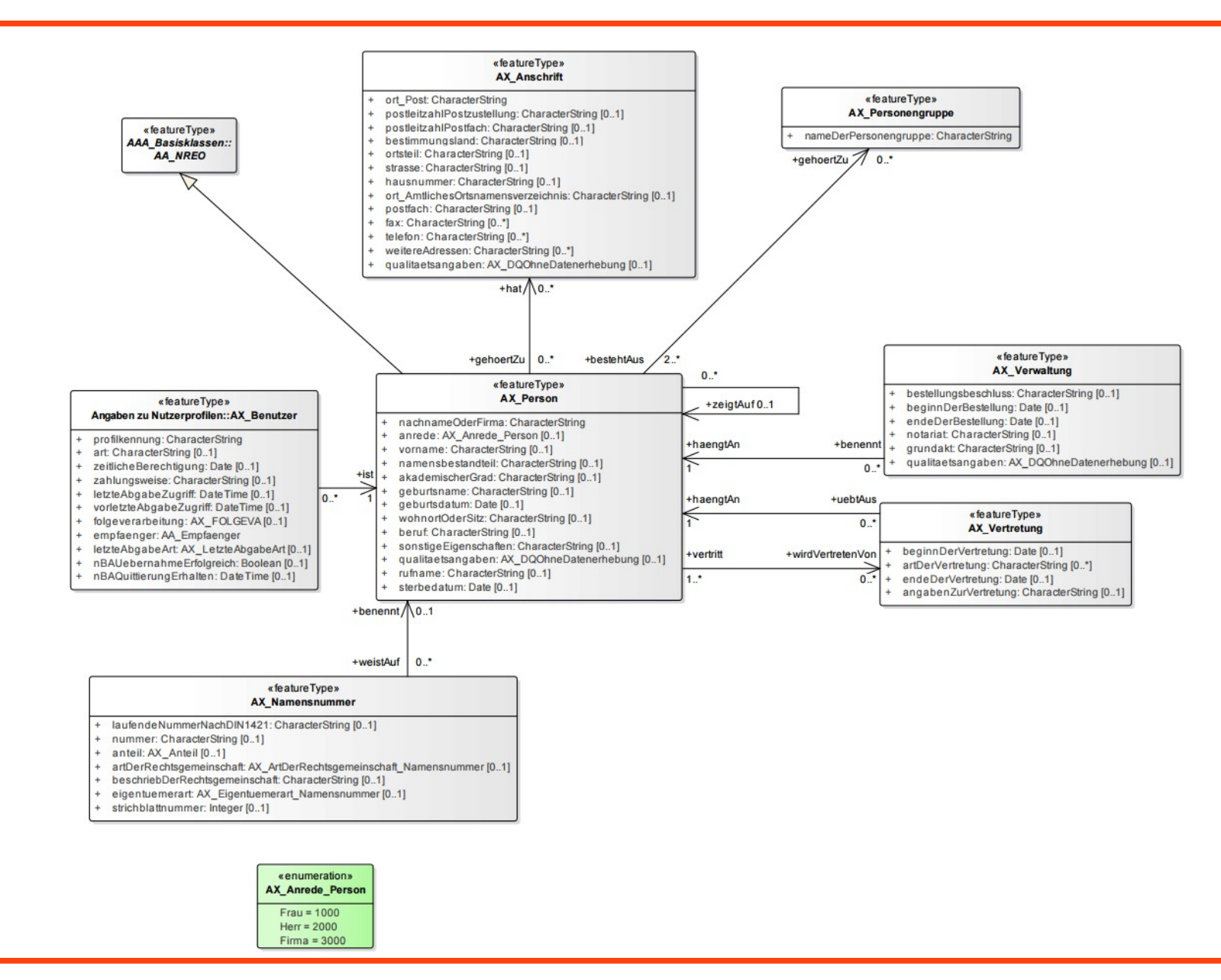

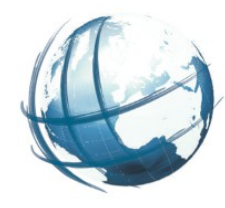

- OGR-Bibliothek unterstützt nur f aches Datenschema --> verschachtelte Typen "f ach machen":
	- verschachtelte Attribute als zusätzliche Attribute in die Tabelle des FeatureTyps übernehmen
	- prüfen ob es Doppelungen bei den Attributnamen gibt --> Umbenennungsliste

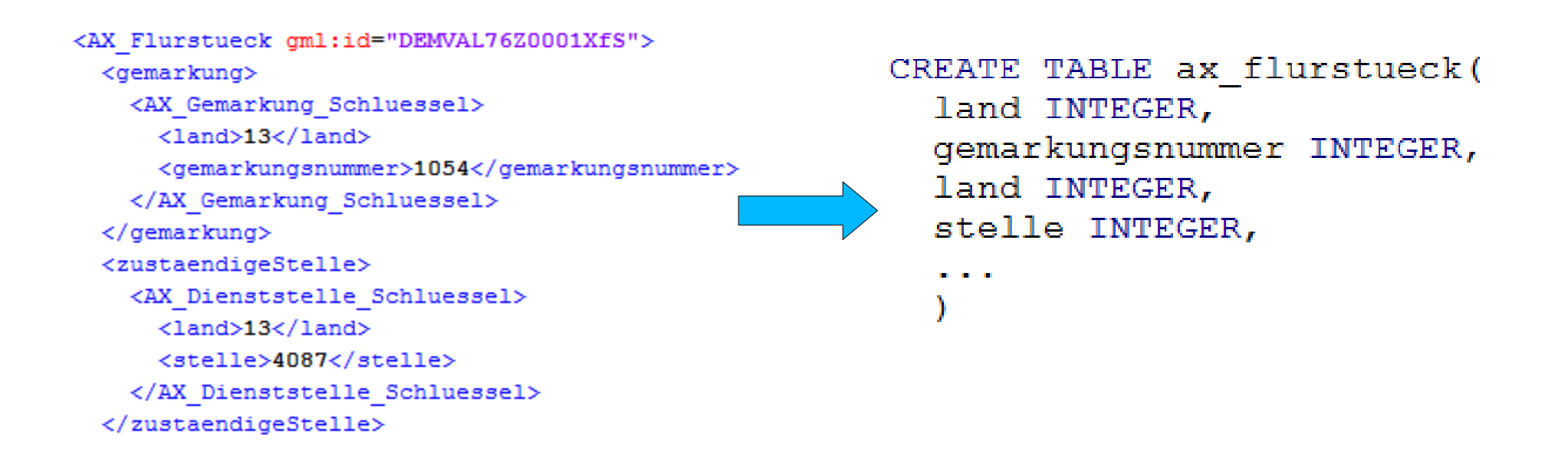

# Vorschlag für Umbenennung

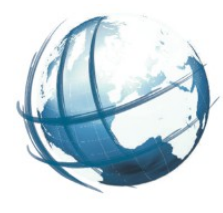

- gemarkung\_land
- gemarkungsnummer
- •zustaendige stelle land
- stelle

```
<AX Flurstueck gml:id="DEMVAL76Z0001XfS">
  <demarkund>
    <AX Gemarkung Schluessel>
      \langleland>13</land>
      <gemarkungsnummer>1054</gemarkungsnummer>
    </AX Gemarkung Schluessel>
  </gemarkung>
  <zustaendigeStelle>
    <AX Dienststelle Schluessel>
      \langleland>13</land>
      <stelle>4087</stelle>
    </AX Dienststelle Schluessel>
  </zustaendigeStelle>
```
Comment on ax\_f lurstueck.gemarkung\_land IS 'Modellpfad: gemarkung/AX\_Gemarkung\_Schluessel/land' Comment on ax f lurstueck.zustaendige\_stelle\_land IS 'Modellpfad:

zustaendige\_stelle/AX\_Dienststelle\_Schluessel/land

# Umbenennungsbeispiel in NAS GML

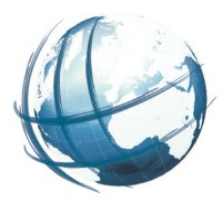

<AX Flurstueck id="DEMVAL76Z0001XfS"> <AX Flurstueck id="DEMVAL76Z0001XfS">  $-$  <gemarkung>  $-$  <gemarkung> -<AX\_Gemarkung\_Schluessel>  $-\langle AX_{\text{u}}\rangle$ Gemarkung Schluessel> <gemarkung\_land>13</gemarkung\_land>  $\langle$ land $>13$  $\langle$ land $>$ <gemarkungsnummer>1054</gemarkungsnummer> <gemarkungsnummer>1054</gemarkungsnummer> </AX\_Gemarkung\_Schluessel> </AX\_Gemarkung\_Schluessel> </gemarkung>  $\langle$ /gemarkung> - <zustaendigeStelle>  $-$ <zustaendigeStelle> -<AX\_Dienststelle\_Schluessel>  $-\langle AX \rangle$  Dienststelle Schluessel> <zustaendigeStelle\_land>13</zustaendigeStelle\_land>  $\langle$ land $>13$  $\langle$ land $>$ <stelle>4087</stelle> <stelle>4087</stelle> </AX\_Dienststelle\_Schluessel> </AX\_Dienststelle\_Schluessel> </zustaendigeStelle> </zustaendigeStelle>

• Umbenennung nur an konkreter Stelle unter AX\_Flurstueck

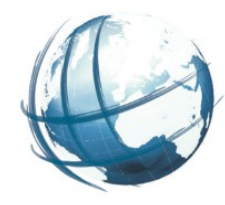

• zu lange Attributnamen oder Tabellennamen auch zur Umbenennungsliste hinzufügen

```
-- ax entstehungsartoderklimastufewasserverhaeltnisse bodenschaetzung
CREATE TABLE ax entstehungsartoderklimastufewasserverhaeltnisse bodensc
  Wert CHARACTER VARYING NOT NULL,
  beschreibung CHARACTER VARYING,
  ax entstehungsartoderklimastufewasserverhaeltnisse bodensc CHARACTER VARYING(255),
```
<ax\_entstehungsartoderklimastufewasserverhaeltnis se\_bodenschaetzung>

```
=>
```
### <ax\_entstehungsartoderklimastufewasserverhaeltnis se bodensc>

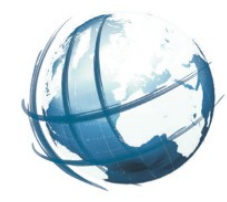

- <zeigtAufExternes> wird von ogr2ogr ignoriert
- Wird als text[] ins Modell eingebaut.

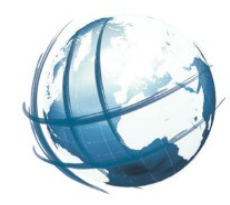

- OGR-Schema-Erstellung konf gurierbar:
	- => Tabellen und Attribute können ausgeschlossen werden
	- => ein Standardprof il
	- => bundeslandspezif sche Prof le

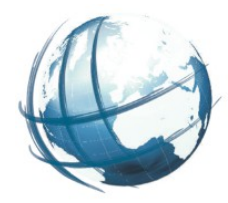

- Das Ergebnis ist
- 1.das Skript classes2ogr,
- 2.eine Umbenennungsliste für Attribute und Tabellen,
- 3.eine Konf igurationsdatei zum Ausschließen von Klassen und Attributen
- 4.Das Datenbankschema "alkis" zum Einlesen von NAS-Dateien mit ogr2ogr

NAS-5 Erstellung eines Umbenennungsskriptes (nas2ogrgml)

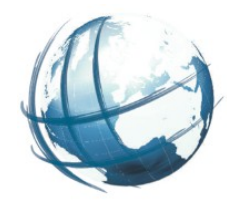

- ●die Umbenennungen auf Datenbankebene aus Schritt NAS-4 nun auch auf die NAS-Dateien anwenden
- ●danach sind Datenmodell und NAS-Dateien kompatibel
- **•Ergebnis** 
	- => Das Umbenennungsskript nas2ogrgml

# **Ergebnis**

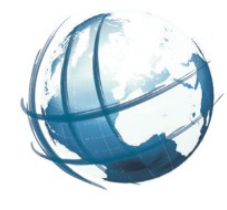

- Nach der Erweiterung erfolgt das Einlesen von NAS mit PostNAS wie folgt:
- Erweitertes Schema anlegen (einmalig)
- Ggf. Prof Idatei anpassen (i.d.R. einmalig)
- NAS-Datei mit Umbenennungsskript bearbeiten ● ogr2ogr ausführen

• Die letzten beiden Schritte möglichst zusammen in einem Shell-Skript, bei jedem Einlesevorgang erforderlich

## NAS-6 Dokumentation und Koordinierung mit dem PostNAS Projekt

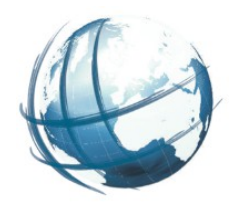

- Dokumentation
	- Beschreibung der ausgeführten Schritte zur Erweiterung des OGR **Modells**
- Darstellung der Unterschiede zwischen dem derzeit vorhandenen Datenmodell der PostNAS Suite und dem erstellten neuen vollständigen Modell.
- Bereitstellung der Dokumente im PostNAS Projekt.
- Source-Code (PHP) in öffentlichem Git-Repository
- Datenbankmodelle werden für PostgreSQL >= 9.1 und PostGIS > 2.1 erstellt und als SQL-Dumps ebenfalls im Git-Repository veröffentlicht.
- Sämtliche Skripte und Schemata werden unter die GNU General Public License zur freien Nachnutzung zur Verfügung gestellt.

# Hilfsmittel und Dokumentationen

### ● Hilfsmittel und Dokus

<http://gdi-service.de/public/schemas/aaa/> **Software** 

### • https://github.com/pkorduan/xmi2db/

gdi-service.de/public/schemas/aaa/ C A

### Index of /public/schemas/aaa

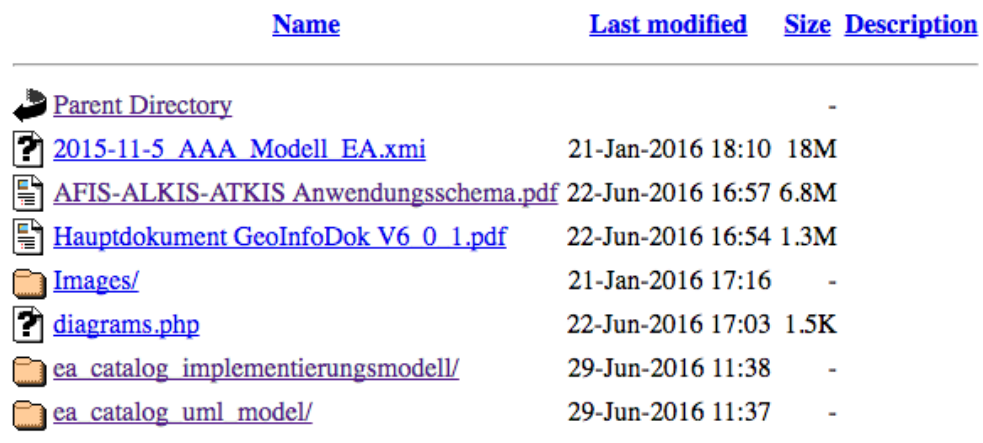

Apache/2.2.16 (Debian) Server at gdi-service.de Port 80

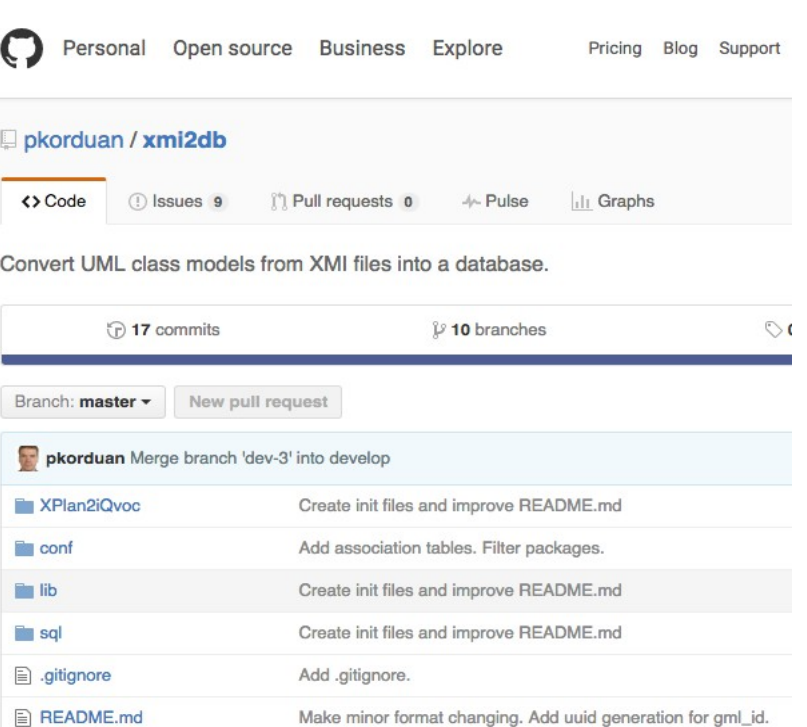

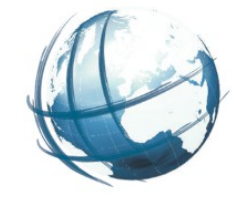

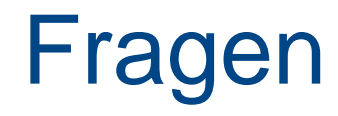

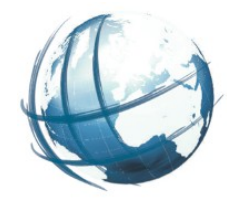

- Dürfen Attribute in PostNAS Modell umbenannt werden?
- Wo stellen wir das Schema zur Verfügung?
- Wo stellen wir die Prof le zur Verfügung?
- Wo stellen wir das Umbenennungsskript zur Verfügung?

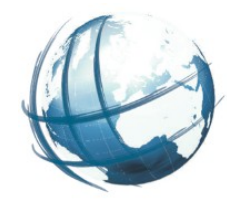

# Kontakt peter.korduan@gdi-service.de